# **Flask-Shell2HTTP**

*Release 1.9.1*

**Eshaan Bansal**

**Apr 29, 2022**

# **CONTENTS**

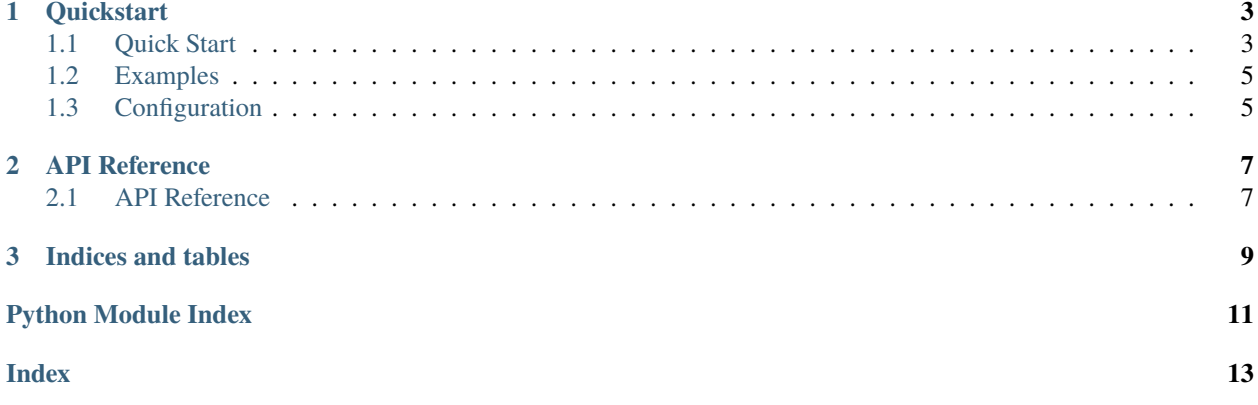

A minimalist [Flask](https://github.com/pallets/flask) extension that serves as a RESTful/HTTP wrapper for python's subprocess API.

- **Convert any command-line tool into a REST API service.**
- Execute shell commands asynchronously and safely via flask's endpoints.
- Designed for binary to binary/HTTP communication, development, prototyping, remote control and more.

#### **Use Cases:**

- Set a script that runs on a succesful POST request to an endpoint of your choice.
- Map a base command to an endpoint and pass dynamic arguments to it.
- Can also process multiple uploaded files in one command.
- This is useful for internal docker-to-docker communications if you have different binaries distributed in microcontainers.
- You can define a callback function/ use signals to listen for process completion.
- You can also apply View Decorators to the exposed endpoint.

*Note: This extension is primarily meant for executing long-running shell commands/scripts (like nmap, code-analysis' tools) in background from an HTTP request and getting the result at a later time.*

### **CHAPTER**

**ONE**

### **QUICKSTART**

<span id="page-6-0"></span>Get started at *[Quick Start](#page-6-1)*. There are also more detailed *[Examples](#page-8-0)* that shows different use-cases for this package.

# <span id="page-6-1"></span>**1.1 Quick Start**

### **1.1.1 Dependencies**

- Python:  $>=v3.6$
- [Flask](https://pypi.org/project/Flask/)
- [Flask-Executor](https://pypi.org/project/Flask-Executor)

### **1.1.2 Installation**

```
$ pip install flask flask_shell2http
```
### <span id="page-6-2"></span>**1.1.3 Example Program**

Create a file called app.py.

```
from flask import Flask
from flask_executor import Executor
from flask_shell2http import Shell2HTTP
# Flask application instance
app = Flask(\text{name})executor = Executor(ap)shell2http = Shell2HTTP(app=app, executor=executor, base_url_prefix="/commands/")
def my_callback_fn(context, future):
 # optional user-defined callback function
 print(context, future.result())
shell2http.register_command(endpoint="saythis", command_name="echo", callback_fn=my_
˓→callback_fn, decorators=[])
```
Run the application server with, \$ flask run -p 4000.

With <10 lines of code, we succesfully mapped the shell command echo to the endpoint /commands/saythis.

### **1.1.4 Making HTTP calls**

This section demonstrates how we can now call/ execute commands over HTTP that we just mapped in the *[example](#page-6-2)* above.

```
$ curl -X POST -H 'Content-Type: application/json' -d '{"args": ["Hello", "World!"]}'␣
˓→http://localhost:4000/commands/saythis
```

```
# You can also add a timeout if you want, default value is 3600 seconds
data = {"args": ["Hello", "World!"], "timeout": 60, "force_unique_key": False}
resp = requests.post("http://localhost:4000/commands/saythis", json=data)
print("Result:", resp.json())
```
returns JSON,

{

}

```
"key": "ddbe0a94",
"result_url": "http://localhost:4000/commands/saythis?key=ddbe0a94&wait=false",
"status": "running"
```
Then using this key you can query for the result or just by going to the result\_url,

```
$ curl http://localhost:4000/commands/saythis?key=ddbe0a94&wait=true # wait=true so we␣
˓→don't need to poll
```
Returns result in JSON,

```
{
 "report": "Hello World!\n",
 "key": "ddbe0a94",
 "start_time": 1593019807.7754705,
 "end_time": 1593019807.782958,
 "process_time": 0.00748753547668457,
 "returncode": 0,
 "error": null,
}
```
### **1.1.5 Bonus**

You can also define callback functions or use signals for reactive programming. There may be cases where the process doesn't print result to standard output but to a file/database. In such cases, you may want to intercept the future object and update it's result attribute. I request you to take a look at *[Examples.md](#page-8-0)* for such use-cases.

### <span id="page-8-0"></span>**1.2 Examples**

I have created some example python scripts to demonstrate various use-cases. These include extension setup as well as making test HTTP calls with python's [requests](https://requests.readthedocs.io/en/master/) module.

- [run\\_script.py:](https://github.com/Eshaan7/Flask-Shell2HTTP/blob/master/examples/run_script.py) Execute a script on a succesful POST request to an endpoint.
- [basic.py:](https://github.com/Eshaan7/Flask-Shell2HTTP/blob/master/examples/basic.py) Map a base command to an endpoint and pass dynamic arguments to it. Can also pass in a timeout.
- [multiple\\_files.py:](https://github.com/Eshaan7/Flask-Shell2HTTP/blob/master/examples/multiple_files.py) Upload multiple files for a single command.
- with callback.py: Define a callback function that executes on command/process completion.
- [with\\_signals.py:](https://github.com/Eshaan7/Flask-Shell2HTTP/blob/master/examples/with_signals.py) Using [Flask Signals](https://flask.palletsprojects.com/en/1.1.x/signals/) as callback function.
- [with\\_decorators.py:](https://github.com/Eshaan7/Flask-Shell2HTTP/blob/master/examples/with_decorators.py) Shows how to apply [View Decorators](https://flask.palletsprojects.com/en/1.1.x/patterns/viewdecorators/) to the exposed endpoint. Useful in case you wish to apply authentication, caching, etc. to the endpoint.
- [custom\\_save\\_fn.py:](https://github.com/Eshaan7/Flask-Shell2HTTP/blob/master/examples/custom_save_fn.py) There may be cases where the process doesn't print result to standard output but to a file/database. This example shows how to pass additional context to the callback function, intercept the future object after completion and update it's result attribute before it's ready to be consumed.
- [deletion.py:](https://github.com/Eshaan7/Flask-Shell2HTTP/blob/master/examples/deletion.py) Example demonstrating how to request cancellation/deletion of an already running job.

### <span id="page-8-1"></span>**1.3 Configuration**

### **1.3.1 POST Request Options**

One can read [post-request-schema.json](https://github.com/Eshaan7/Flask-Shell2HTTP/blob/master/post-request-schema.json) to see and understand the various *optional* tweaks which can be done when making requests to the API.

There are many *[example programs](#page-8-0)* with client requests given which demonstrate these different behaviours.

### **1.3.2 Logging Configuration**

This extension logs messages of different severity INFO, DEBUG, ERROR using the python's inbuilt [logging](https://docs.python.org/3/library/logging.html) module.

There are no default handlers or stream defined for the logger so it's upto the user to define them.

Here's a snippet of code that shows how you can access this extension's logger object and add a custom handler to it.

```
# python's inbuilt logging module
import logging
# get the flask_shell2http logger
logger = logging.getLogger("flask_shell2http")
# create new handler
handler = logging.StreamHandler(sys.stdout)
logger.addHandler(handler)
# log messages of severity DEBUG or lower to the console
logger.setLevel(logging.DEBUG) # this is really important!
```
Please consult the Flask's official docs on [extension logs](https://flask.palletsprojects.com/en/1.1.x/logging/#other-libraries) for more details.

### **CHAPTER**

# **API REFERENCE**

<span id="page-10-3"></span><span id="page-10-0"></span>If you are looking for information on a specific function, class or method, this part of the documentation is for you.

# <span id="page-10-1"></span>**2.1 API Reference**

If you are looking for information on a specific function, class or method, this part of the documentation is for you.

```
class flask_shell2http.base_entrypoint.Shell2HTTP(app=None, executor:
```
*Optional[flask\_executor.executor.Executor] = None*, *base\_url\_prefix: str = '/'*)

Flask-Shell2HTTP base entrypoint class. The only public API available to users.

app

Flask application instance.

executor Flask-Executor instance

#### base\_url\_prefix

base prefix to apply to endpoints. Defaults to "/".

**Type** str

Example:

```
app = False(\_nameexecutor = Executor(ap)shell2http = Shell2HTTP(app=app, executor=executor, base_url_prefix="/tasks/")
```

```
get\_registered\_commands() \rightarrow OrderObject[str, str]
```
Most of the time you won't need this since Flask provides a Flask.url\_map attribute.

**Returns** OrderedDict[uri, command] i.e. mapping of registered commands and their URLs.

```
\text{init\_app}(\text{app}, \text{Executor: } \text{flask\_execution}.\text{Executor:} E \text{xecutor}) \rightarrow \text{None}For use with Flask's Application Factory method.
```
Example:

```
executor = Executor()
shell2http = Shell2HTTP(base_url_prefix="/commands/")
app = Flask(\_name))executor.init_app(app)
shell2http.init_app(app=app, executor=executor)
```

```
register_command(endpoint: str, command_name: str, callback_fn: Optional[Callable[[Dict,
                      concurrent.futures._base.Future], Any]] = None, decorators: List = []) \rightarrow None
     Function to map a shell command to an endpoint.
```
**Parameters**

- endpoint  $(str)$ 
	- **–** your command would live here: /{base\_url\_prefix}/{endpoint}
- command\_name  $(str)$ 
	- **–** The base command which can be executed from the given endpoint.
	- **–** If command\_name='echo', then all arguments passed to this endpoint will be appended to echo.

```
For example, if you pass { "args": ["Hello", "World"] } in POST request, it
gets converted to echo Hello World.
```
- callback\_fn (Callable [[Dict, Future], Any]) -
	- **– An optional function that is invoked when a requested process** to this endpoint completes execution.
	- **– This is added as a** concurrent.Future.add\_done\_callback(fn=callback\_fn)
	- **–** The same callback function may be used for multiple commands.
	- **–** if request JSON contains a *callback\_context* attr, it will be passed as the first argument to this function.
- decorators (List[Callable])
	- **–** A List of view decorators to apply to the endpoint.
	- **–** *New in version v1.5.0*

Examples:

```
def my_callback_fn(context: dict, future: Future) -> None:
   print(future.result(), context)
shell2http.register_command(endpoint="echo", command_name="echo")
shell2http.register_command(
   endpoint="myawesomescript",
   command_name="./fuxsocy.py",
   callback_fn=my_callback_fn,
   decorators=[],
)
```
### **CHAPTER**

# **THREE**

## **INDICES AND TABLES**

- <span id="page-12-0"></span>• genindex
- modindex
- search

# **PYTHON MODULE INDEX**

<span id="page-14-0"></span>f flask\_shell2http.base\_entrypoint, [7](#page-10-2)

### **INDEX**

# <span id="page-16-0"></span>A

```
app (flask_shell2http.base_entrypoint.Shell2HTTP
         attribute), 7
```
# B

base\_url\_prefix (*flask\_shell2http.base\_entrypoint.Shell2HTTP attribute*), [7](#page-10-3)

# E

executor (*flask\_shell2http.base\_entrypoint.Shell2HTTP attribute*), [7](#page-10-3)

# F

flask\_shell2http.base\_entrypoint module, [7](#page-10-3)

# G

get\_registered\_commands() (*flask\_shell2http.base\_entrypoint.Shell2HTTP method*), [7](#page-10-3)

## I

init\_app() (*flask\_shell2http.base\_entrypoint.Shell2HTTP method*), [7](#page-10-3)

### M

module flask\_shell2http.base\_entrypoint, [7](#page-10-3)

### R

register\_command() (*flask\_shell2http.base\_entrypoint.Shell2HTTP method*), [7](#page-10-3)

# S

Shell2HTTP (*class in flask\_shell2http.base\_entrypoint*), [7](#page-10-3)